## **Course Plan**

<u>Software/Platform required:</u> Blender, EnablAR <u>Hardware required:</u> Virtual Reality Kit

Age group – 5<sup>th</sup> std to 8<sup>th</sup> Std

Sessions: 12 Batch Size: Min-10

### Module 1: Blender Basics

**Topics Covered:** 

- a) Learning 3D Viewports
- b) Global, Local and Gimbal selection
- c) Creating Basic 3D objects

**Practical Covered** 

- 1. Ico Sphere
- 2. Sphere
- 3. Cylinder
- 4. Cube
- 5. Monkey
- d) Mesh Manipulation

Practical Covered:

- 1. Location
- 2. Rotation
- 3. Scale
- 4. Create a Table and chair
- 5. Create 3 more 3d models

#### e) Edit Mode in Blender

Practical Covered:

- 1. Vertex mode
- 2. Plane mode
- 3. Line mode
- 4. Selection Tool
- 5. Create a table in Edit mode only
- f) Switching between edit mode and object mode
- g) Joining 2 different meshes

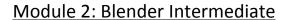

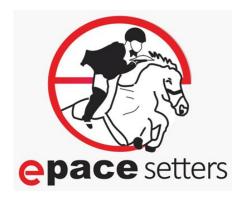

#### **Topics Covered:**

- a) Adding Materials to a model
- b) Adding multiple materials to an object
- c) Learning the Extrude tool
- d) Learning the loop tool

### **Practical Covered:**

- 1) Creating a wine glass
- 2) Creating a water bottle
- 3) Create a simple 3D model of a pencil and color it
- 4) Create a 3D model of a Plane and color it

### Module 3: Augmented Reality/Virtual Reality with EnablAR

### **Topics Covered:**

- a) How create your account on EnablAR?
- b) How to develop your first application on EnablAR?
- c) Adding a personalized icon to your application?
- d) Uploading your 3D models on EnablAR.
- e) What is an .apk file?
- f) Download and Install an app made on EnablAR in your Smartphone?
- g) How to pair you Bluetooth remote with your Smartphone?

### Module 4: Augmented reality

### **Topics Covered:**

- a) What is AR?
- b) Fundamentals of AR.
- c) How AR works?
- 1) Concept of triggering and trigger image.
- 2) Viewing Device
- 3) 3D experience
- d) How to Make an AR application on EnablAR?
- e) How to Customize the button names for your application?
- f) Concept of Markered and Markerless AR.
- 1) How to create a Markered AR application on EnablAR?
- 2) How to create a Markerless AR application on EnablAR?
- g) Applications of AR in the real world.

### Assignment:

- 1) What are the components of AR?
- 2) How to view your 3d models in AR

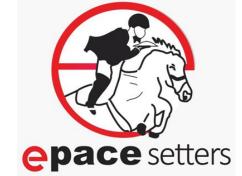

# Module 5: Virtual Reality

### **Topics Covered:**

- a) What is VR?
- b) Different components of VR
- 1) VR World
- 2) VR Headset
- 3) VR Controller
- c) Why do we have split screen?
- d) Why is a headset required?
- e) What is a Reticle?
- f) How to Make a VR application on EnablAR?
- g) Fundamentals of Static and Dynamic VR.
  - 1) How to create a Static VR application on EnablAR?
  - 2) How to create a Dynamic VR application on EnablAR?
- h) How to make your own VR headset?
- i) How to use the controller?

### Assignments:

- 1) Marking various VR components in a given picture.
- 2) Distinguishing weather the given application is AR or VR.
- 3) Locating your 3D model in a Dynamic VR Environment.

### Projects:

- 1) AR based Smart text book
- 2) AR based coding game
- 3) AR based drone shooting game
  - 1) Using coding
  - 2) Create their own game

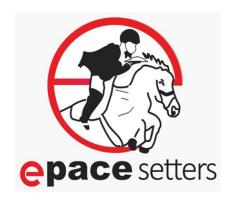